# DD1386 Föreläsning 14

- Skapa vue project
- App.vue
- router
- store

#### Skapa vue projekt-katalog

- 1. Installera vue/cli med kommandot "npm update  $-g$  @vue/cli"
- 2. Kör kommandot "vue create <projektnamn>",

t.ex: vue create tictactoe

3. Välj Manually selected features och sedan Vuex, router därefter vue3 sedan inga fler saker…

4. Se till att projekt-katalogen blir din aktuella katalogen,

t.ex "cd tictactoe"

5. Starta den inbyggda servern med kommndot: npm run serve

6. Starta en webbläsare och besök URLen: http://127.0.0.1:8080

#### Projektets filstruktur

tictactoe/

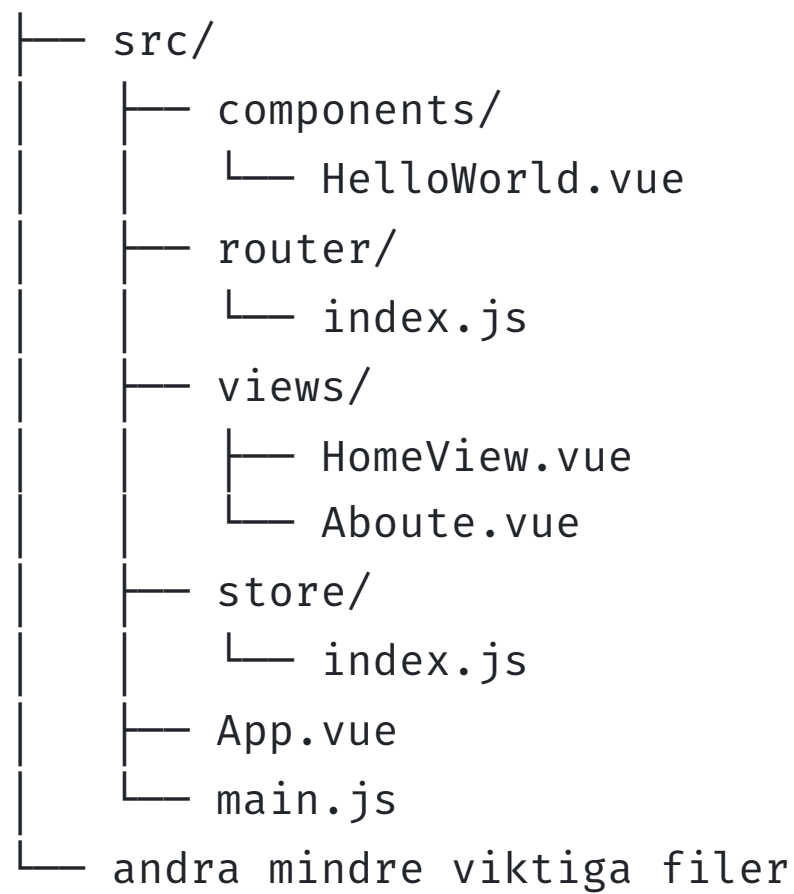

### Genomgång av programmet

**App.vue**: innehåller bland annat en viktig taggen **<router-view/> <router-view/>** är en platshållare för någon Vue-komponent.

Vilekn Vue-komponent placeras där är beroende på vilken URL/path har används, m.a.o vilken sida rutt/komponent har definierats i routern.

**router/index.js:** innehåller routing information till olika komponenter **store/index.js:** underlättar att dela data mellan olika komponenter. Vi tittar på de under föreläsningen.

## Modifering till luffarschack front-end

Se filerna på canvas